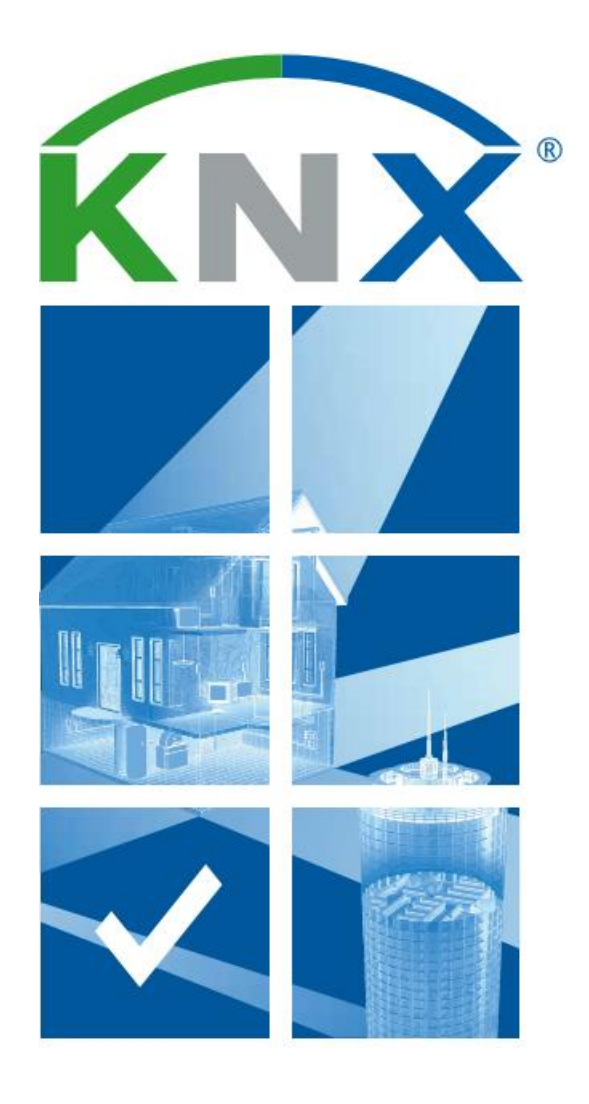

# ETS Inside – Kontrolní přehled

Integrace ETS Inside je snadná

## **Vítejte v kontrolním seznamu ETS Inside**

#### **- Snadná integrace ETS Inside do projektu**

*Následující kroky vysvětlují, jak implementovat instalaci KNX a umožnit zákazníkům, aby v ní mohli dělat vlastní úpravy.*

## **1 Začínáme s ETS Inside**

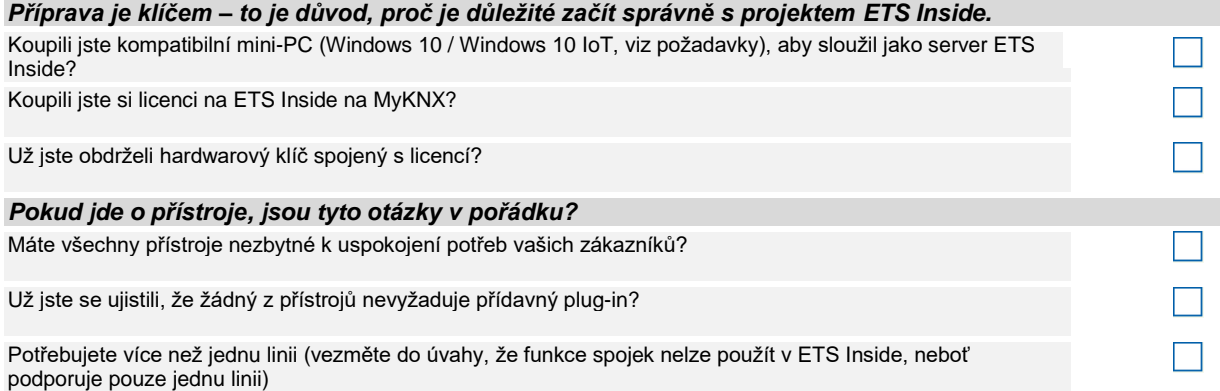

## **2 Integrace ETS Inside Server do vašeho KNX projektu**

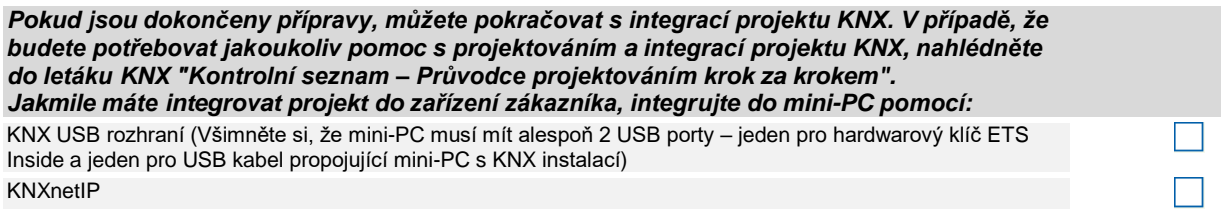

## **3 Nahrávání ETS Inside Client (bezplatně)**

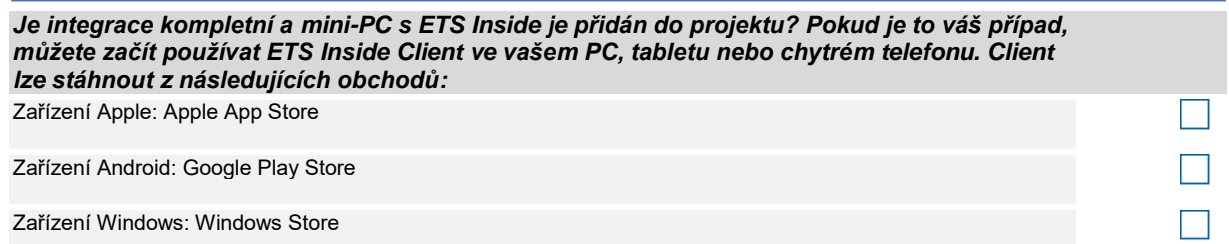

## **4 Nahrávání KNX projektu s ETS Inside**

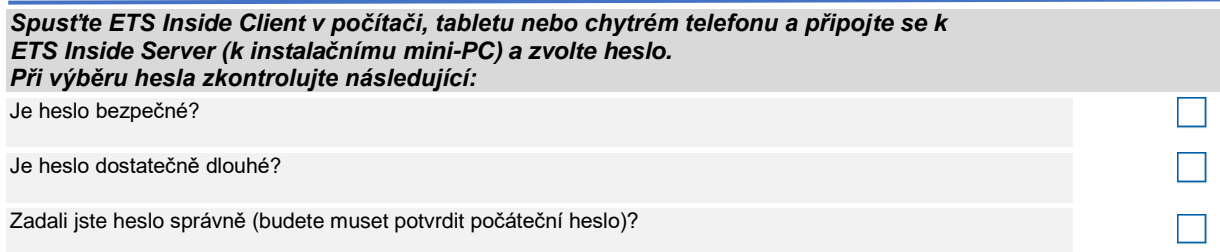

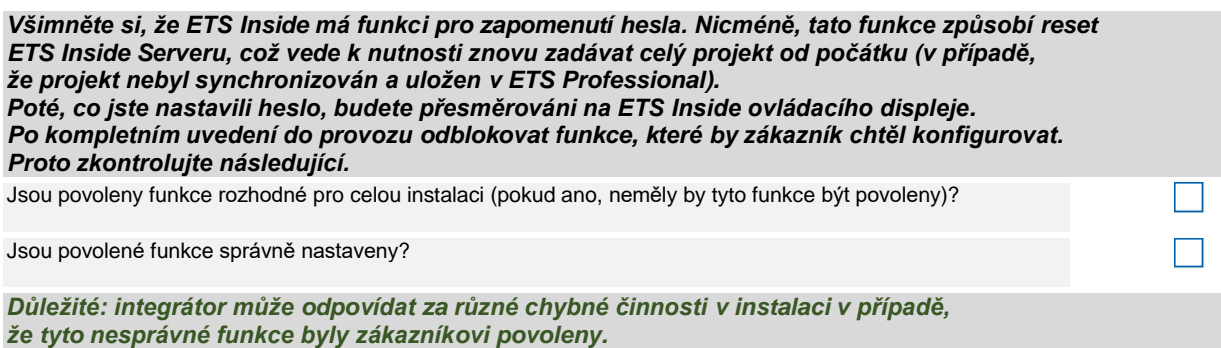

## **5 Předání zákazníkovi**

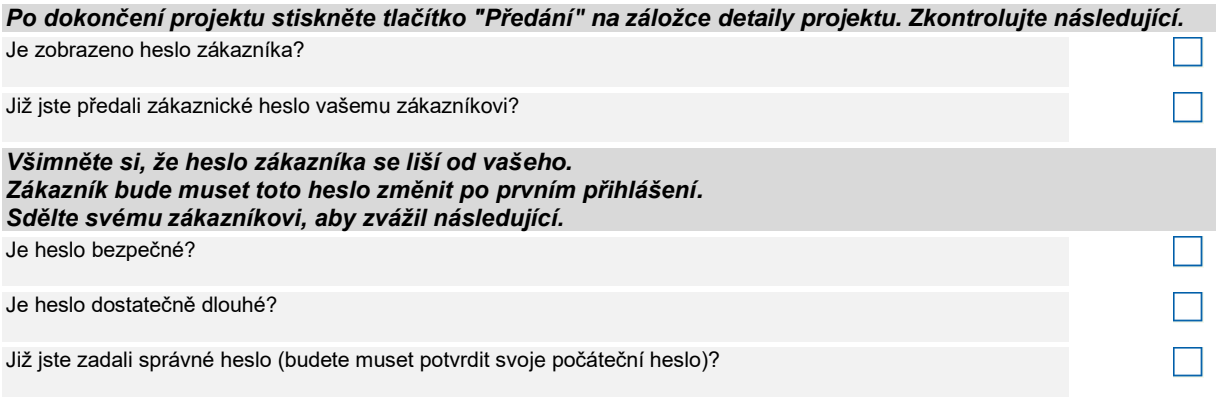

*Po přihlášení zákazníka do ETS Inside, se na ovládacím displeji ETSInside zobrazí v režimu "Vlastnictví". Poznámka: Po dokončení instalace a zapnutí režimu "Vlastnictví" se instalatérovo heslo stává neplatným.*

#### **6 Konečné předání zákazníkovi**

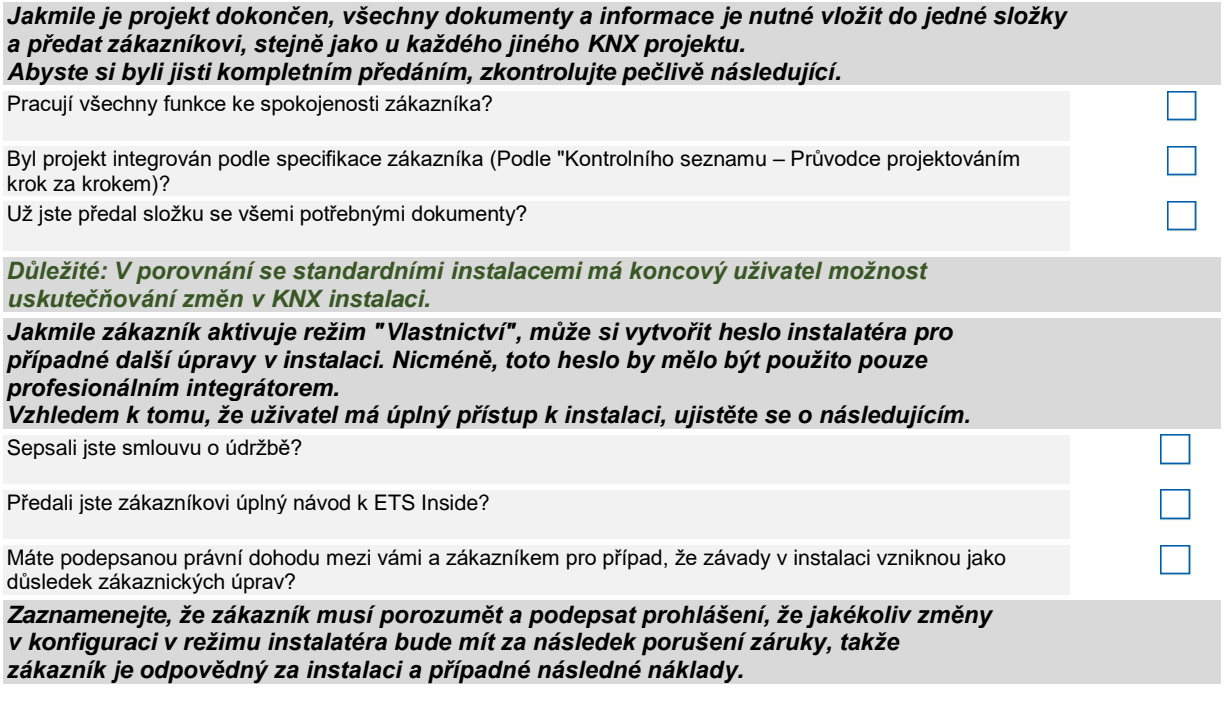

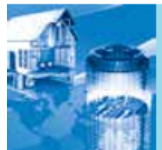

Navštivte laskavě webové stránky ETS Inside pro více informací o použití, vlastnostech, výhodách, pokynech, FAQ apod. na adrese: http://etsinside.knx.org

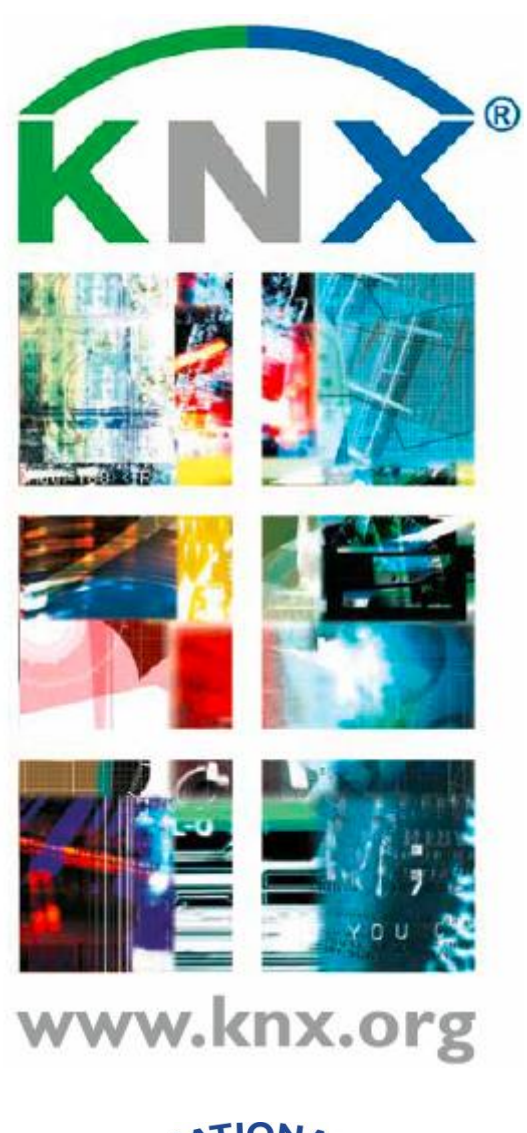

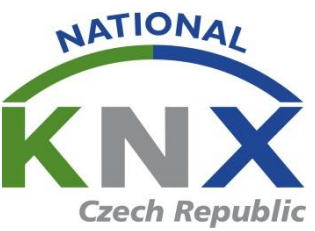

www.knx.org/cz www.knxcz.cz